## **Avatare**

Mit einem Avatar können Sie Personen gestalten, die sprechen können.

## **Tool**

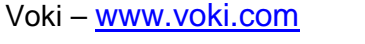

**Endprodukt** 

pdf | Bild | Video | Audio | Web  $\overline{\mathbb{Z}}$ 

## **Benutzung des Tools**

Klicken Sie auf der Startseite auf "**Registrieren**". Geben Sie Ihren Namen und Ihre E-Mailadresse ein, wählen Sie ein Passwort! Zum Aktivieren Ihres Accounts erhalten Sie eine E-Mail. Klicken Sie danach auf "**Create a Voki**" und schon können Sie Ihren ersten Avatar erstellen.

Gestalten Sie das Aussehen Ihres Avatares. Sie können die Haarfarbe, Nase, Lippen, … ändern. Bestätigen Sie jede Änderung mit "**Done**".

Den Text, den Ihr Avatar sprechen soll, können Sie als Text eingeben, mittels Mikrophon sprechen oder als bereits vorbereitete Audio-Datei einspielen.

Wenn Sie mit der<br>Gestaltung fertig sind, Gestaltung fertig sind, klicken Sie auf "Publish"

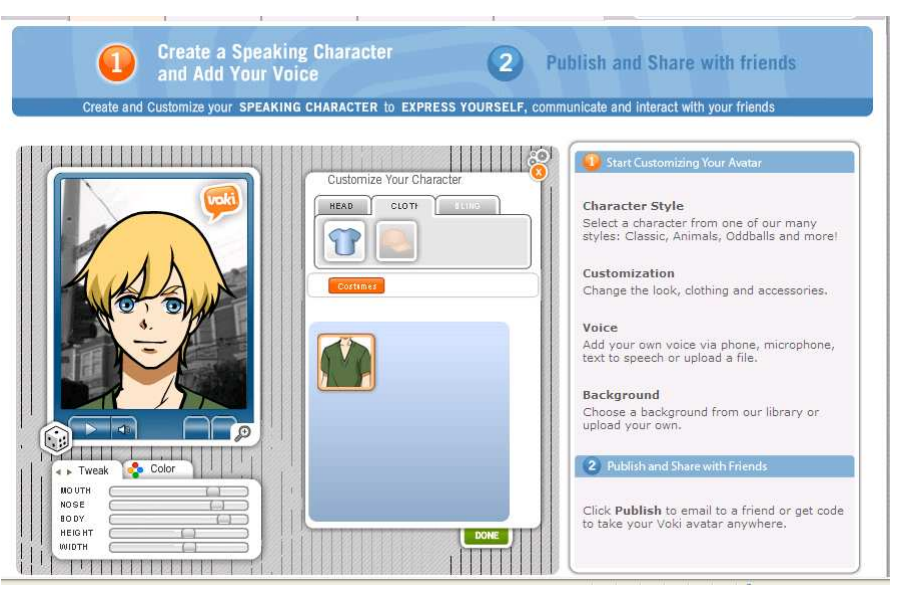

und geben Sie Ihrem Voki einen Namen. Nun können Sie noch die Bildschirmgröße Ihres Ausgabevideos einstellen und entscheiden, ob Sie Ihr Voki per E-Mail verschicken wollen oder in eine Webseite (auch in Moodle) einbinden wollen. Verwenden Sie dafür den "Embedded Code".

## **Einsatzmöglichkeiten**

Mit diesem Online-Tool können die Schüler/innen Personen z.B. berühmte Mathematiker/innen gestalten und diese sprechen lassen.

Die Vokis können aber auch dazu benutzt werden, dass Schüler/innen Aufgaben, Lösungen, … erklären!

**Tipp:** Wenn Sie Moodle oder eine andere Plattform verwenden, sammeln Sie die Vokis zu einem Thema in dieser Plattform!

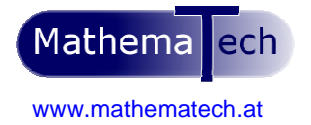

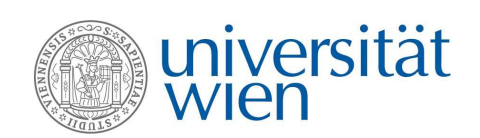

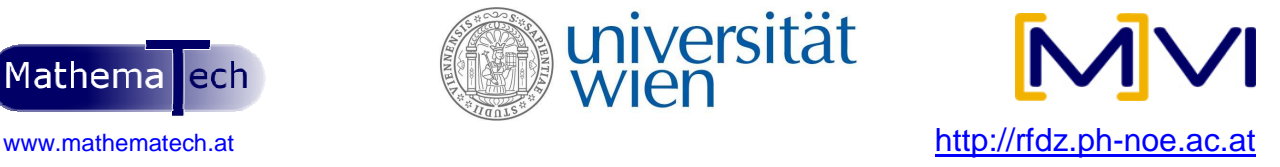